# 防爆高清高速球型网络摄像机

## **KEDACOM**

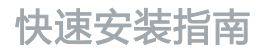

Quick Start Guide

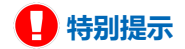

使用本设备,应当严格遵守《中华人民共和国个人信息保护法》等有关法律 规定,不得违法违规采集他人个人图像信息,不得侵犯他人个人信息权益。

#### **一 前言**

感谢您购买我司产品,如对本公司产品有疑问或需要,请随时和我们联系。

此内容(手册)的目的是确保用户正确使用本产品,以避免危险或财产损失。在使用产品之前,请 认真阅读此手册并妥善保存以备日后参考。如果用户因没有按照以下安全说明,致使设备不能正常 使用或损坏等情况,我司恕不负责,感谢您的配合。

#### **二 安全说明**

- 请使用满足安全电压要求的电源。
- 如果设备不能正常工作, 请联系厂家或最近的服务中心。
- 请勿以任何方式随意拆卸或修改设备。绝对不能对本品进行改造,否则可能造成设备事故。
- 请勿将任何物品摔落到设备上或强烈敲击设备。
- 避免将产品暴露在非用户手册所示的工作环境下。
- 请勿在有严重灰尘(要求防护等级大于IP68)等环境中使用产品,否则会导致电器,机械受损。
- 避免使金属屑掉入设备内, 否则会导致短路或错误动作。
- 球机受损或部件有缺陷时, 请勿投入安装和使用, 否则可能发生事故。
- 本品必须确认安装完成后,才能接通电源。接通电源后不能再次打开机板,否则可能发生爆炸事 故。
- 湿手不能操作开关, 否则可能发生电击事故。
- 若发现球机不能正常工作,应查明原因后再接通电源,否则可能发生事故。
- 本品属于在特种环境下使用的监控产品,外壳上的标志牌注有"断电源后开盖"字样。打开本品前 一定要将电源切断,否则可能发生爆炸事故。
- 维护检查和部件更换等必须由指定的专业人员负责。作业前应取下手表和戒指等金属物,并使用有 绝缘的工具,否则可能发生电击或伤害事故。
- 维护球机时, 一定要注意对隔爆面的保护, 否则会造成隔爆面损伤, 影响隔爆性能。
- 运送摄像机时,请重新以出厂时的包装讲行包装或用等品质的材质包装。

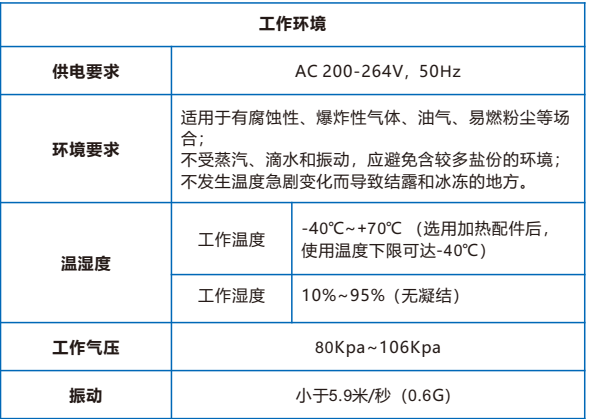

## **三 线缆连接**

**1. 线缆说明**

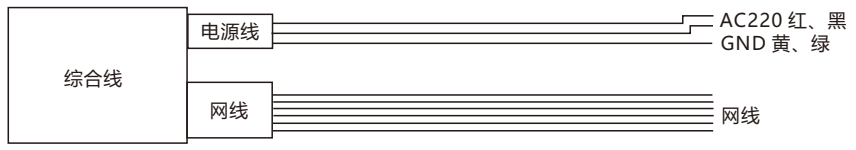

#### **2. 线缆引入装置说明 使用防爆挠性管**

1) 首先, 卸下防爆球机出厂的标配的压紧螺母;接着, 为电缆套上防爆挠性管组件。卸下标配的填料 电缆引入装置上的压紧螺母,拧入备件内双头压紧螺母,将防爆挠性管接头拧入双头压紧螺母另一 端螺纹;

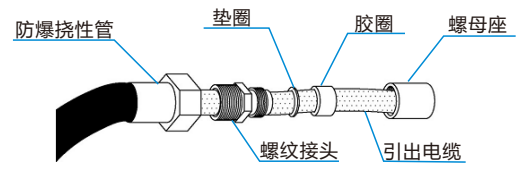

2) 先拧紧螺纹接头,再拧紧防爆挠性管。

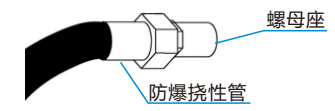

#### **使用铠装电缆**

1) 根据实际需要, 剥去适当长度的电缆外护套, 露出金属铠装皮 (钢带) 。留取一定长度的钢带, 切 除多余的部分;

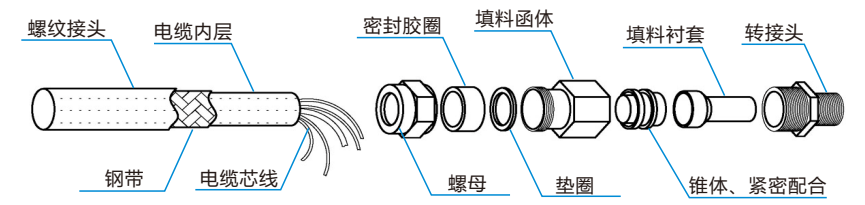

2) 将防爆格兰安装到铠装电缆上;

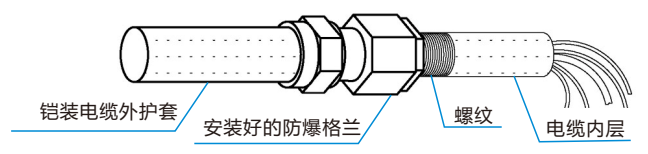

3) 带有防爆格兰的铠装电缆可以直接和各种防爆器材牢固连接。

## **四 设备安装**

**1**. **壁装**

检查安装环境,确保符合以下条件:

- · 墙壁的厚度应足够安装M8螺丝。
- 墙壁至少能承受8倍球机加支架的重量。

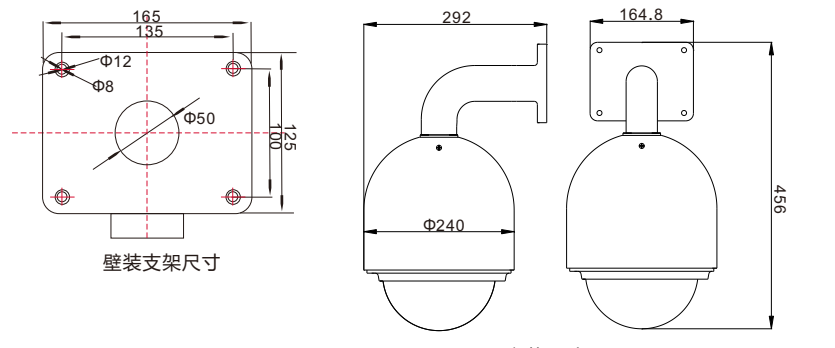

安装尺寸图

单位:mm

#### **安装步骤**

1) 在墙壁上打4个M8螺丝的孔位,并将M8螺丝拧紧,把支架固定在墙壁上;

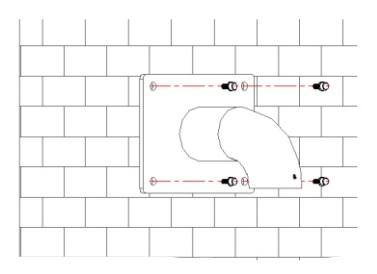

2) 把球机固定在支架上。

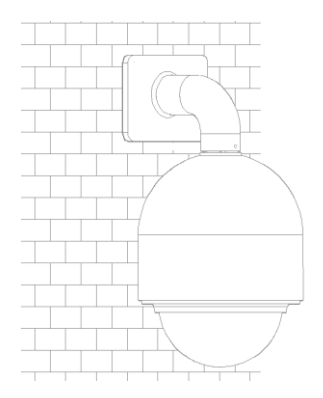

#### **2. 吊装**

检查安装环境,确保符合以下条件:

- 墙壁的厚度应足够安装M8螺丝。
- 墙壁至少能承受8倍球机加支架的重量。

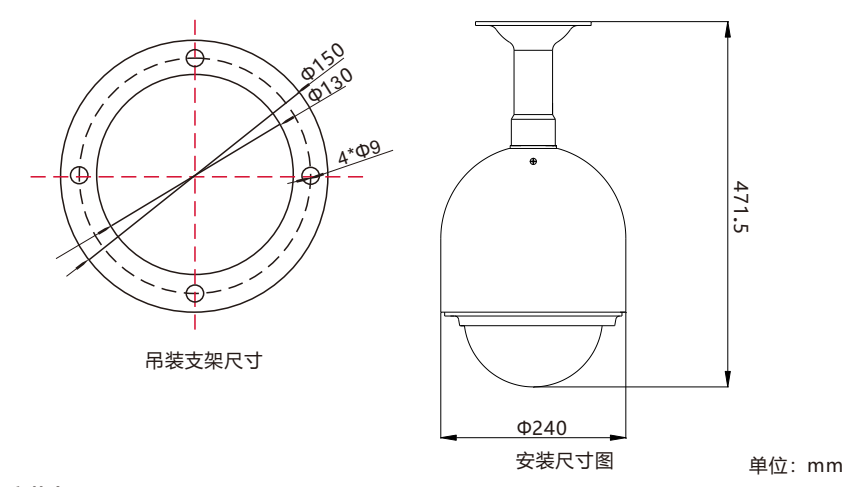

#### **安装步骤**

1) 在墙壁上打4个M8螺丝的孔位,并将M8螺丝拧紧,把支架固定在墙壁上;

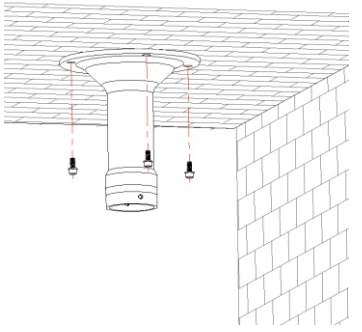

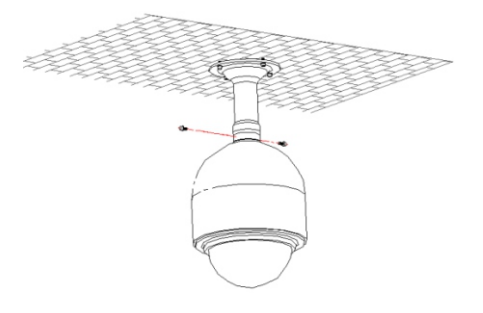

### **六 登录客户端**

#### **最低配置和系统环境**

- 处理器: 3.3GHz酷睿®i2系列及以上或相同性能的其他处理器
- RAM内存: 4GB及以上
- 操作系统: WindowsXP操作系统或更高版本
- 浏览器:推荐使用IE内核浏览器,使用其他内核浏览器会影响客户端部分功能的使用
- $\bullet$  DirectX: 9.0c

#### **激活设备**

第一次使用时请运行IPCSearch,在IPCSearch中将显示设备的IP地址、网关等信息。若设备所接 入的网络有DHCP服务,DHCP服务器将自动给设备分配IP地址。

- ●批量激活:在IPCSearch中选中设备,点击**批量处理**,在弹出的界面中设置admin用户的密码和找 回密码时所需的邮箱,点击**激活**,激活设备。待设备重启。
- 单个激活:在IPCSearch中选中设备,单击右键,选择**设备激活**,填写用户名,密码,找回密码时 所需的邮箱,点击**激活**,激活设备。待设备重启
- Web客户端激活:也可以通过Web端激活。将PC机与设备设为同一网段,进入Web端登录界面。 可在该界面设置管理员密码和找回密码所需的邮箱,点击**激活**,激活设备。

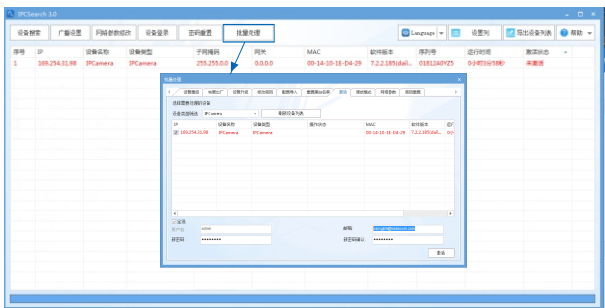

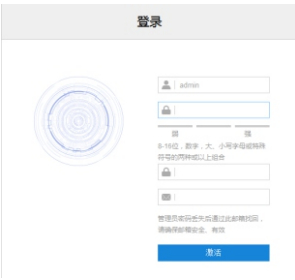

#### **修改设备IP**

点击**网络参数修改**,在弹出的界面中配置网络参数。静态分配IP地址时,请选择自定义地址,填写 以太网参数。修改参数配置,需要填写管理员用户用户名(admin)及激活设备时所设置的密码。 完成IP配置后,设备将自动重启,重启时间约为60秒。

#### **登录设备**

1) 在IPCSearch中双击设备或点击**设备登录**,输入用户名和密码,登录Web端;

2) 登录成功后,下载并安装视频插件;

- 3) 进入Web端后,可直接浏览图像。
	- 【说明】不同型号的设备,Web端浏览界面略有差异,请以实际界面为准。更多客户端说明请参考 客户端帮助文档。

调整设备方向,在Web端进行参数调整,直到浏览画面达到预定要求。

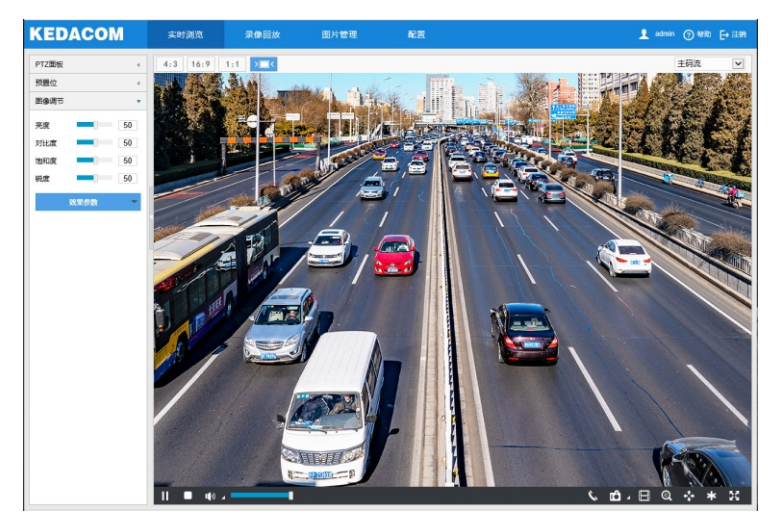

#### 保修说明

本保修卡适用于您购买的本公司系列产品。

1.免费保修期一年(仅限中国大陆地区,中国大陆以外地区请参考英文说明)。

2.凡保修期内,由于本产品自身引起的故障,请与公司售后服务部联系。

3.保修时我们将使用您的保修卡信息。请认直填写。

4.以下情况,属于有偿保修范围:

-人为原因造成的设备故障

-因使用环境不符合本产品要求造成的故障

-因不可抗力造成的产品损坏

-无保修卡

-已过免费保修期

#### 用户信息

用户名称:

详细地址:

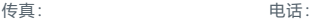

邮箱: 邮编:

产品名称:

产品型号:

购买日期:

## www.kedacom.com

## **KEDACOM**

苏州科达科按股份有限公司「中国苏州市高新区金山路131号 (215011)<br>Suzhou Keda Technology Co.,Ltd. 131 Jinshan Road, New District, Suzhou City, RR.China, 215011<br>Suzhou Keda Technology Co.,Ltd. 1 Tei: 86-512-68418188 Fax: 86-512-68412699 www.kedacom.c